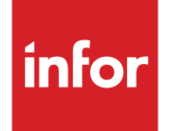

Infor Distribution FACTS 7.9.0 Release Overview

#### Copyright © 2014 Infor

#### **Important Notices**

The material contained in this publication (including any supplementary information) constitutes and contains confidential and proprietary information of Infor.

By gaining access to the attached, you acknowledge and agree that the material (including any modification, translation or adaptation of the material) and all copyright, trade secrets and all other right, title and interest therein, are the sole property of Infor and that you shall not gain right, title or interest in the material (including any modification, translation or adaptation of the material) by virtue of your review thereof other than the non-exclusive right to use the material solely in connection with and the furtherance of your license and use of software made available to your company from Infor pursuant to a separate agreement, the terms of which separate agreement shall govern your use of this material and all supplemental related materials ("Purpose").

In addition, by accessing the enclosed material, you acknowledge and agree that you are required to maintain such material in strict confidence and that your use of such material is limited to the Purpose described above. Although Infor has taken due care to ensure that the material included in this publication is accurate and complete, Infor cannot warrant that the information contained in this publication is complete, does not contain typographical or other errors, or will meet your specific requirements. As such, Infor does not assume and hereby disclaims all liability, consequential or otherwise, for any loss or damage to any person or entity which is caused by or relates to errors or omissions in this publication (including any supplementary information), whether such errors or omissions result from negligence, accident or any other cause.

Without limitation, U.S. export control laws and other applicable export and import laws govern your use of this material and you will neither export or re-export, directly or indirectly, this material nor any related materials or supplemental information in violation of such laws, or use such materials for any purpose prohibited by such laws.

#### **Trademark Acknowledgements**

The word and design marks set forth herein are trademarks and/or registered trademarks of Infor and/or related affiliates and subsidiaries. All rights reserved. All other company, product, trade or service names referenced may be registered trademarks or trademarks of their respective owners.

#### **Publication Information**

Release: Infor Distribution FACTS 7.9.0

Publication date: November 7, 2014

# **Contents**

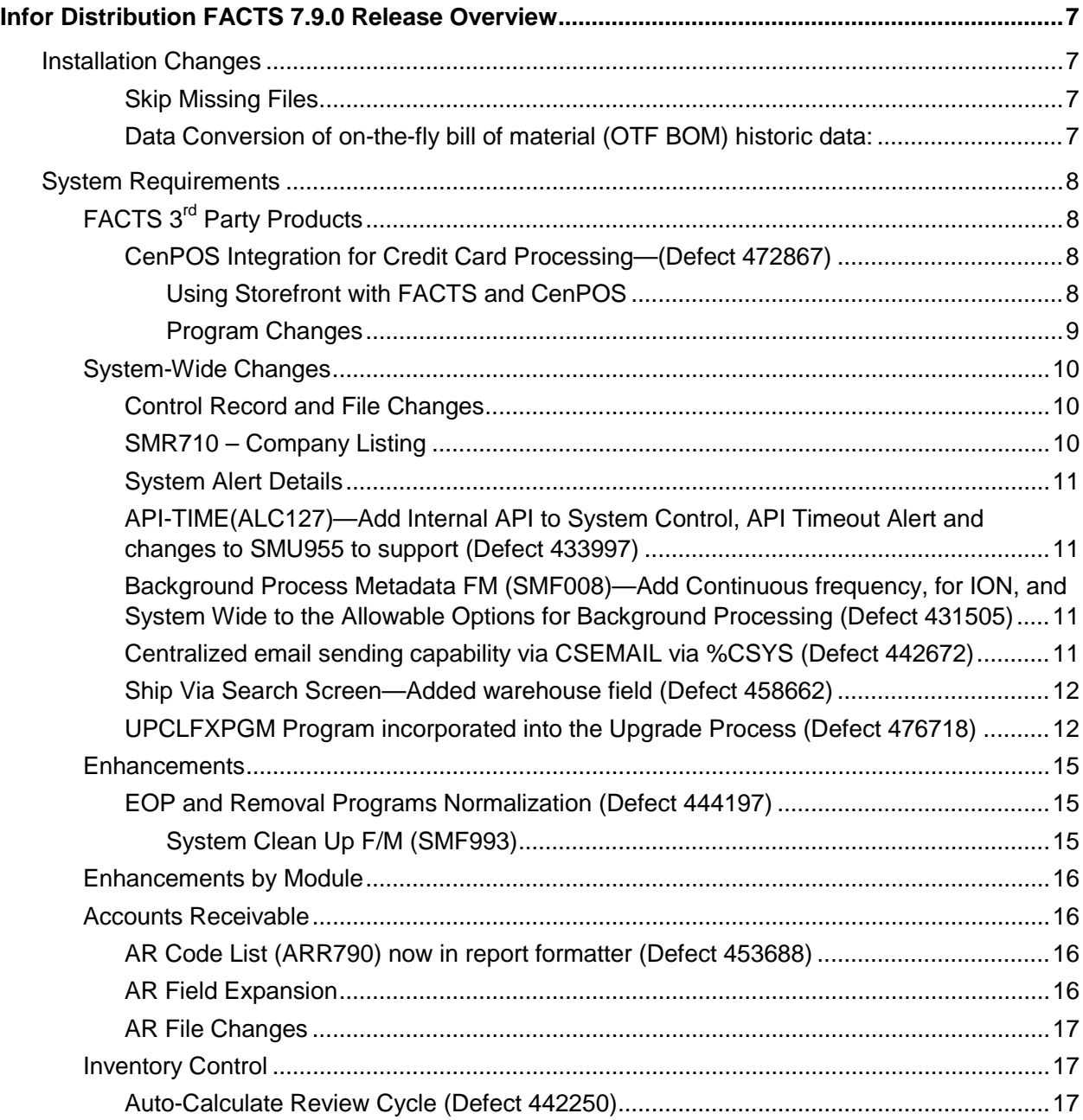

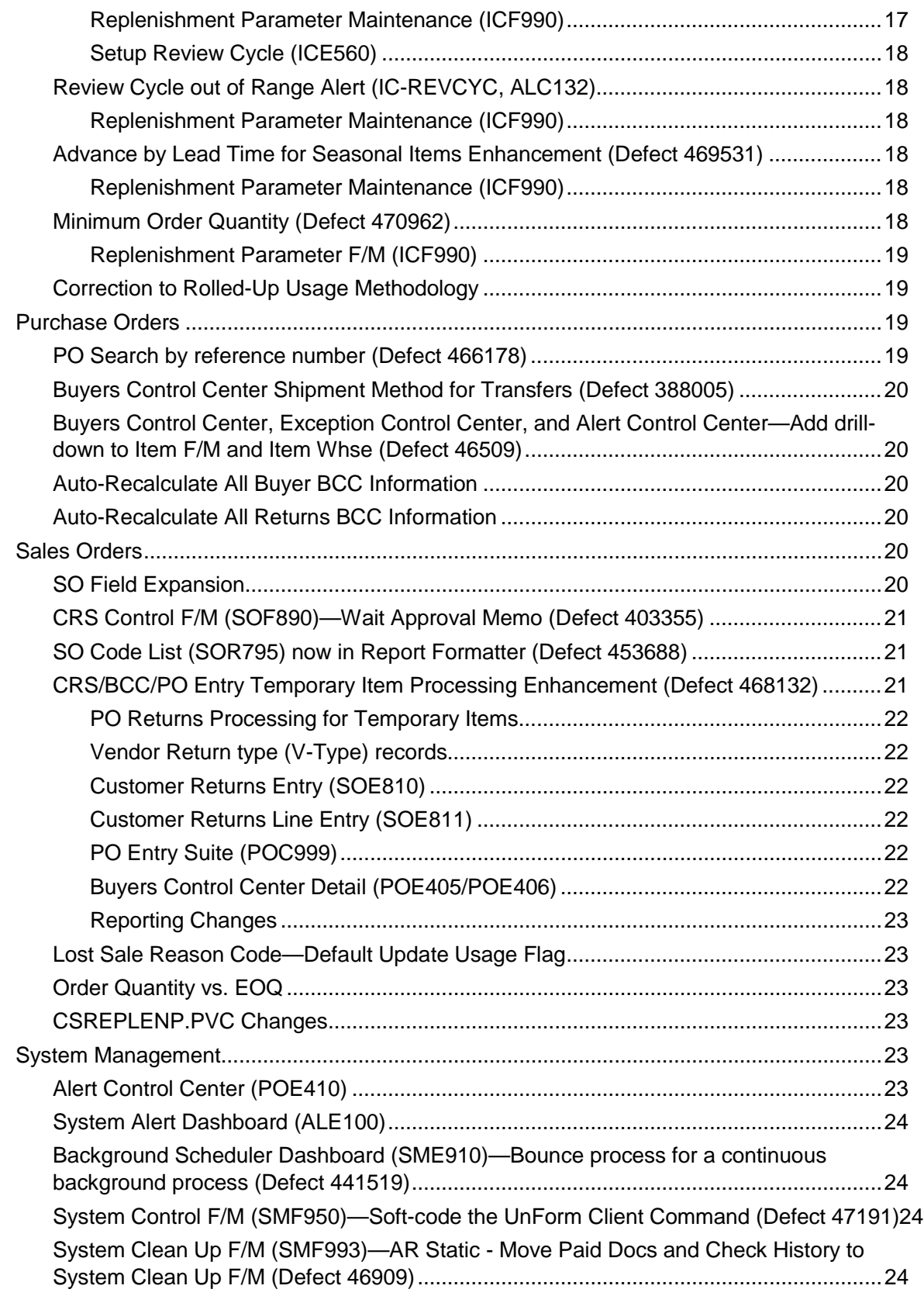

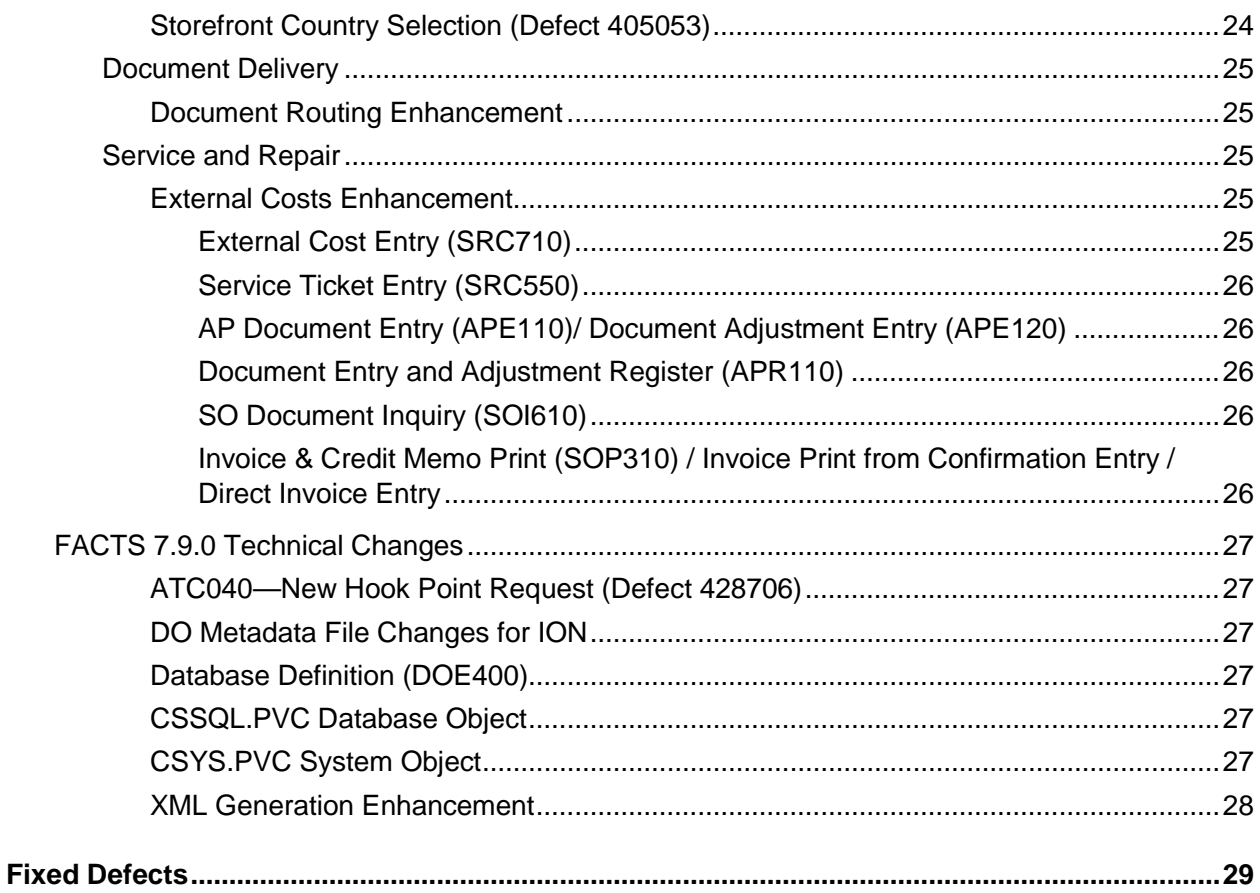

# Infor Distribution FACTS 7.9.0 Release Overview

Infor Global Solutions introduces version FACTS 7.9.0 Release of Infor Distribution FACTS. This document provides an overview of the new major feature enhancements and functionality in this release.

# Installation Changes

The FACTS 7.9.0 installation process has been updated:

### Skip Missing Files

UP0700 has been enhanced to not require stopping on all missing files. A global variable, %skip\_missing\_files, is used to determine whether to stop and tell the user of files that are missing. The first time the user selects to skip a missing file, they will be presented with an additional prompt for whether to skip all remaining missing files – this prompt will only be presented one time.

You can also utilize the hook point UP070A; initialize to force the %skip missing files=1, and no prompt will ever be presented on missing files.

### Data Conversion of on-the-fly bill of material (OTF BOM) historic data:

When upgrading to FACTS 7.8 or later from any FACTS version prior to FACTS 7.8, there is an uncommon limitation in converting usage information for On-the-Fly BOM component items. When converting usage, past invoices and ledger cards are combined to create the usage for all items. Non-OTF BOM item usage comes from the past invoice line file (SOPIND), and OTF BOM component item usage comes from ledger cards (ICLEDG).

To avoid doubling usage when processing ledger cards, if the ledger card item exists on the past invoice as a non-OTF BOM item (i.e. is in SOPIND), the ledger card is skipped. The problem is that if on a single past invoice the same item number is an OTF BOM component and also is a non-OTF BOM item, there's not sufficient information in the ledger card to distinguish which is which. When this happens, the usage for that item on that invoice will only reflect the quantity sold as the Non-OTF BOM item.

Note that this only impacts the usage from the individual past invoice where this condition exists (i.e. it does not impact other past invoices with that item as either a OTF BOM Component or a Non-OTF BOM item), and the usage for all other components in the On-the-Fly BOM finished item will be recorded correctly. Finally, this is a data conversion issue only - going forward, FACTS captures all usage for OTF BOM Components correctly.

# System Requirements

# FACTS 3<sup>rd</sup> Party Products

### CenPOS Integration for Credit Card Processing—(Defect 472867)

FACTS has been enhanced to optionally use the credit card processor, CenPOS a third-party credit card processing software package and services that can now be integrated with FACTS to provide automatic credit card processing capabilities.

The interface between FACTS and CenPOS service employs the use of CenPOS POS (Point of Sale) APIs and their web services. The CenPOS APIs are solely responsible for collecting all credit card data, and processing the transaction. The FACTS CENPOSUI.pvc object uses Microsoft® Internet Explorer on the client's PC to present the base URL specified in SM Credit Card Control F/M for the user to complete the transaction.

The FACTS' integration with CenPOS requires that any workstation that will be processing a credit card have Internet Explorer 7 or higher installed, TLS enabled, and SSL3 disabled. All of the CenPOS interface is managed through CenPOS and is displayed in an Internet Explorer window.

After entering the credit card amount, the CenPOS Credit Card Entry pop-up window appears with the Amount and document number from FACTS.

Credit Card Processing with Voice Authorization is not supported with FACTS and CenPOS.

At the time of release, the use of CenPOS with FACTS 7.9 requires approval from product management to participate in an Early Adopter program. Refer to the FACTS 7.9 Compatibility Matrix for when this requirement is no longer necessary.

#### **Using Storefront with FACTS and CenPOS**

You can also implement CenPOS credit card processing for Infor's B2C Storefront product. Storefront has its own CenPOS configuration and interface. Refer to the Storefront documentation for installation and configuration of this solution.

When CenPOS is configured in Storefront, Storefront will perform an authorization against the credit card and pass the authorization information to FACTS via the API. FACTS will then capture the amount and record the payment as a deposit against the order.

If CenPOS is enabled in Storefront, you must have CenPOS setup as your credit card processor in FACTS. For the interface with FACTS to work, you must have version 3.5 or higher of the FACTS Storefront Integration Server, and you must have enabled Extended Classes in Storefront.

If you have CenPOS as your credit card processor in FACTS, it is NOT required that it also be setup in Storefront. If it is not setup in Storefront, Storefront will simply pass the credit card number to FACTS, where FACTS will perform a Sale transaction via CenPOS web services.

#### **Program Changes**

The following FACTS programs were modified to implement this integration:

#### **Company Control F/M (SMF920)**

CenPOS was added as a drop-down option for the Credit Card Processor field.

#### **Credit Card Control F/M (SMF957)**

A new CenPOS tab was added to Credit Card Control F/M to allow for the configuration of the credit card processor. The new fields and checkboxes include:

- The Base URL for the CenPOS interface. The default is https://www3.cenpos.net/POSintegration/posintegration/default.aspx.
- The Merchant account ID for CenPOS and the CenPOS password.
- The user id to use with cookies to allow processing without logging in each time. This value is used to log into CenPOS cookie information that is stored in an Internet browser and used for credit card processing.
- Validate Cookies checkbox to allow connecting to CenPOS with the user id entered above, without requiring logging in each time. If checked, CenPOS ignores any stored cookie information concerning the CenPOS login and uses login info provided in the request. If no info is provided, the user will be prompted to log in.
- Use Last Four Digit Security checkbox to require the entry of the last 4 digits of the credit card when swiping a card. If unchecked, the last four digits field is disabled and does not require the last four digits to be entered when swiping a card.
- The last credit card receipt number used (display field).
- The number of columns over which you want the credit card receipts to print in Columns for Credit Card Receipt. The available range is 30 to 80 (30 columns will give you an approximately 2½-inch wide receipt). To print credit card receipts, in Program F/M, load SOP610 and set the printer usage and normal printer for each location so credit card receipts will print. This allows you to have one credit card receipt printer for all terminals, or a different printer for some terminals, as necessary.

#### **Credit Card Processing (SOC610) Program**

SOC610 was modified to call CenPOS. The CenPOS specific code will build the URL Code to connect to CenPOS. The Credit Card Entry pop-up window will display the CenPOS Point of Sale (credit card entry) screen.

#### **Additional Changes**

The following programs were modified to call CenPOS when it is selected as the processor for credit card transactions:

Cash Receipts and Adjustment Entry (ARE210)

Payment Code Transactions (ATC016)

Deposit Entry (SOC718)

Batch Processing (SOU610)

Credit Card Receipt Print (SOP610)

#### **New CenPOS Objects**

CSCPOSUI.PVC – This object is pushed down to the client and used to interact with Internet Explorer to present the CenPOS UI and retrieve the result.

CSCPOS.PVC – This object is used to interact with the CenPOS web services to process various types of credit card transactions.

# System-Wide Changes

#### Control Record and File Changes

SMCNTL record ARF converted to file ARCPRC (Defect 455376) SMCNTL record ARJ converted to file ARAJCD (Defect 458683) SMCNTL record ARK converted to file ARCCLS (Defect 461141) SMCNTL record ARR converted to file ARRGNC (Defect 454645) SMCNTL record ART converted to file ARTCDS (Defect 459193) SMCNTL record SMM converted to file SMCMPY (Defect 454591) SMCNTL record SOA converted to file SORSNC (Defect 453887) SMCNTL record SOL converted to file SORTNC (Defect 453888) SMCNTL record SOR converted to file SORTEC (Defect 453915)

### SMR710 – Company Listing

Company Listing Report (SMR710) was updated to use the FACTS Report Formatter.

# System Alert Details

In addition to creating new alerts, there is a new subscription option of the Alert Control Center (ACC – POE410). This allows users to receive, review, respond to, and close alerts in a FACTS program similar to the Exception Control Center (ECC) and provides an option for receiving alerts without using email.

### API-TIME(ALC127)—Add Internal API to System Control, API Timeout Alert and changes to SMU955 to support (Defect 433997)

A new alert program, API-TIME (ALC127), was created as a part of defect 433997. This background process time-out alert allows users to subscribe to any or all API requests. If the API request has timed out, the user will be notified by email or the ACC for the API that has timed out.

### Background Process Metadata FM (SMF008)—Add Continuous frequency, for ION, and System Wide to the Allowable Options for Background Processing (Defect 431505)

A new Continuous frequency type has been added to the Background Process Metadata FM (SMF008). If a process is marked as Continuous and has ended, it will be restarted by SMU954. If the Disable Background in System Control F/M > Settings is checked, these processes will be shutdown. A new Keep Alive process has been added to SMU953 to perform the necessary tests to determine if the process should be shut down and what status code to exit with. If SMU954 is not running, the Continuous frequency processes will shut down.

A new "For ION" option has been added to SMBKPM for use in Background Process Metadata FM. If a process is flagged as For ION, it will only be launched by SMU954 if the Use ION option is checked in Company Control F/M. If a process is running that is For ION, is continuous, and the option for Use ION is unchecked, the process will be shutdown.

A "System Wide" option has been added to SMBKPM for use in Background Process Metadata FM. If a process is flagged as System Wide, one process will be invoked by SMU954 per FACTS instance (instead of one for each FACTS company). If the Disable Background is checked in System Control F/M> Settings is checked, these processes will be shutdown.

### Centralized email sending capability via CSEMAIL via %CSYS (Defect 442672)

The 7.9 release of FACTS includes adding a new object, CSEMAIL.pvc, to the system and a new property, EMAIL\_OBJECT, to the %csys object. All FACTS programs that utilized the "\*web/email" call were modified to use the %csys'email object instead. The net result is the change allows the FACTS system to perform centralized email sending capability via the new object.

### Ship Via Search Screen—Added warehouse field (Defect 458662)

The Ship Via Search screen, available from Customer F/M and other locations in FACTS, has been modified to include a Warehouse field. The user can specify a warehouse or clear the Warehouse field to disable the "Go to" option. If the user does not have a default warehouse specified, the search window will show all warehouses and the "go to" option is disabled. If the user has a default warehouse specified, that default warehouse is the warehouse listed in the new field and the Ship Via Search window will display only the options available for that warehouse, and the "Go to" option will be available.

### UPCLFXPGM Program incorporated into the Upgrade Process (Defect 476718)

For customer systems upgrading from FACTS version 7.8, the upgrade to FACTS version 7.9 will correct the known issues that have been addressed for cost layer processing and usage.

UPCLFXPGM completes the following processing and corrects the issues listed below:

- a Fix adjustment quantities:
- If more than 1 disbursement was consumed on a negative adjustment, the quantities on the subsequent disbursements were wrong.
- Correct the disbursement values for adjustments to match for qualified/actual usage and disbursement quantity. Flags ICWHSE to rebuild usage.
- b Apply missing transfer shipment number to disbursements:
- Some transfer-out disbursements did not have the transfer shipment number properly recorded.
- For disbursements of type TR that are missing the shipment number, the source transfer line record is located and the shipment number is applied to the disbursement.
- c Update complete flag for GL Inventory and Offset accounts for transfer disbursements:
- Some transfer disbursements were not properly marked as complete and some recorded the GL numbers without the branch.
- If the transfer document is a "past"/completed transfer, update the complete flag to "Y".
- Update the GL account numbers to include the proper branch. Note: the GL was updated correctly, but the disbursement record recorded the GL number without the branch, causing cost discrepancies to post to the base account.
- d Update the complete flag for transfer receipts:
- Some transfer receipts were not properly marked as complete.
- If the transfer document is a "past"/completed transfer, update the complete flag to "Y".
- If missing GL account numbers, locate the proper GL account number and populate.
- e Correct transfer GL Cost on disbursements:
- The cost stored on the past transfer disbursements could have been wrong if more than one receipt was used and the UM was not the "smallest" UM.
- Update the disbursement cost, based on the actual receipts that were consumed.
- f Correct the transfer out cost on the past transfer document:
- If the disbursement cost was updated above, the transfer-out cost on the transfer would have been incorrect.
- Update the transfer out-cost based on the corrected disbursement costs.
- g Correct transfer receipt layer cost:
- If the transfer-out cost was corrected above, the transfer-in cost would have been wrong.
- Update the receipt cost and unit of measure to match the transfer-out cost.
- h Fix negative PO disbursements that were reporting usage:
- If a negative PO is reporting as usage, the disbursement will be changed to not update usage.
- Flag the ICWHSE record to rebuild usage for the warehouse + item.
- i Correct MC, MF, MI, MP (manufacturing bill of materials and formulation) receipts that should be marked as complete:
- Some MC-related receipts were not marked complete.
- If the source document is not in the production file, the receipt layer complete flag is set to "Y" for records with an original complete flag of "N".
- j Check the special order flag for ICRCPT records:
- If the special order flag is a "P" or "T", set to "Y".
- If the special order flag is a "B" set to "N".
- If value is not "Y" or "N", then set to "N".
- If a special order tie was broken after the receipt of inventory, the receipt would not be available for other documents to consume.
- All receipts are checked for whether they are properly marked as special order, and the flag is updated accordingly.
- k Correct special order receipt ties:
- In some cases, a direct ship or a special order receipt could have been consumed by a warehouse-ship or non-special order disbursement.
- For special order receipts, ensure that the disbursements are for the special order. If they are not, move them to a different receipt.
- l Correct missing SO usage dates:
- For SO disbursements, missing Usage Dates from SO documents will be set to the SO order date if available. If not, then the disbursement date will be used.
- m Recalculate ICRDST.GL\_Cost\$ for MC and SO disbursements:
- For LIFO/FIFO companies, after correcting all of the issues above, the SO and MC disbursements need to be recalculated.
- Update the disbursement GL costs from the actual receipts used.
- If the disbursement costs changed, update the historic SO document with the correct cost.
- n Correct Past Invoice Cost and post changes to Sales Analysis:
- Recalculate the past invoice cost using the update cost layers.
- If a cost change is necessary, update the past invoice cost and post the changes to Sales Analysis.
- o Correct past Adjustment unit cost:
- Recalculate and update past adjustment costs based on updated cost layers and disbursement records.
- p Locate missing GL account numbers for negative MC Formulation receipts:
- Locate receipts of type MI and MP with missing GL account numbers.
- If posting to GL for MC, then locate the ICMAST record and GL Posting table.
- The GL posting values will then be applied to the ICRCPT records.
- q Correct past SOBOMS having the parent item in SORSOL updating usage:
- Locate SOBOMS transactions in ICRDST and then read the parent item from SO Past Invoice Detail.
- Reset the Update Usage flag in ICRDST for the parent item, record usage for the BOM components and flag the warehouse record for usage rebuild.
- r Correct EW CRS documents creating a disbursement:
- A CRS document processed in an EWMS environment will have created a disbursement instead of a receipt.
- This disbursement will be removed as the credit memo will have properly created the receipt.

The UPCLFXPGM program also produces a log file, which is located in the base FACTS installation folder. The file, Infor cost fix YYYYMMDD\_HHnn.log, contains the following information for each record processed:

LogDate, LogTime, Action/Stage, DocType, DocKey1, DocKey2, DocKey3, Line, CompLine, Whse, Item, SerLotNum, Qty, QtyUM, Cost, CostUM, NewCost, NewCostUM, RecptChg, RecptKey, DisbChg, DisbKey, and Note.

The file data is tab delimited to allow importing into Microsoft® Excel for analysis as needed. Where applicable, the RcptChg and DisbChg flags indicate a receipt or disbursement update with the key of the record changed to allow a clear review of the data.

# **Enhancements**

# EOP and Removal Programs Normalization (Defect 444197)

The following End-of-Period programs were normalized to all operate and look alike.

- ICU890 IC End of Period Update
- ARU890 AR End of Period Update
- APU890 AP End of Period Update
- MCU890 MC End of Period Update
- SOU890 SO End of Period Update
- POU890 PO End of Period Update

The following removal programs were converted to run in a background process and are now controlled by new settings in System Cleanup F/M (SMF993).

- APU810 Vendor Ledgercard Removal
- ARU810 Customer Ledgercard Removal
- ICU810 Item Ledgercard Removal
- ICU950 Past Transfer Removal
- POU510 Cost Contract Removal
- POU940 Past PO Removal
- SAU890 SA Data Removal
- SMU210 Remove Messages
- SOU110 Quote Removal
- SOU520 Expired Contract Removal
- SOU810 CRS History Removal
- SOU910 Past Sales Removal
- SOU920 Past Invoice Removal
- SOU930 MSDS History Removal

#### **System Clean Up F/M (SMF993)**

New Accounts Payable, Accounts Receivable, Purchase Orders, Sales Orders and Sales Analysis tabs were added to System Clean Up F/M to specify how long (number of months) to keep relevant information. The details for each type of records retained in the modules are listed:

**Accounts Payable**—vendor ledger card transaction history detail.

**Accounts Receivable**—customer ledger card transaction history detail, AR Paid Documents, AR Check History

**Sales Orders**—for the following types of sales order documents:

quotes: converted or expired quotes from the system.

contracts: expired contracts entered the Contract Entry program.

CRS documents: completed customer return documents.

MSDS history: historical information for MSDS sheets sent.

past sales: historical information for past sales.

**Purchase Orders**—expired cost contracts and past purchase orders.

**Sales Analysis**—sales information in each of the following data files: branch, customer, salesperson, item, item class, customer/item, customer/item class, salesperson/item class, item/warehouse, item/invoice, temporary item, serial item, lot item, and invoice item master. (Each SA data file can have a different number of periods to store the information.)

# Enhancements by Module

### Accounts Receivable

### AR Code List (ARR790) now in report formatter (Defect 453688)

The AR Code List (ARR790) report program has been updated to use the FACTS Report Formatter tool.

### AR Field Expansion

The following fields have been expanded in 7.9. Note that these field expansions impact multiple reports and the AR Statements and in some cases change the field location within the file:

ARLEDG - Customer Ledgercards

-Moved field 7(1,11) to new Field 9, len=16, amount\$

-Moved field 7(12,11) to new Field 10, len=16, balance\$

AROPEN - AR Open Documents

-Moved field 7(1,11) to new Field 21, len=16, orig\_amt\$

-Moved field 7(12,11) to new Field 22, len=16, orig\_cost\$

-Moved field 7(23,11) to new Field 23, len=16, orig\_discount\$ -Changed field 8 to len=16, current\_amt\$ -Changed field 9 to len=16, current discount\$ ARPDOC - AR Paid Documents -Moved field 7(1,11) to new Field 21, len=16, orig\_amt\$ -Moved field 7(12,11) to new Field 22, len=16, orig\_cost\$ -Moved field 7(23,11) to new Field 23, len=16, orig\_discount\$ -Changed field 8 to len=16, current\_amt\$ -Changed field 9 to len=16, current discount\$

### AR File Changes

ARCNT06 - AR Static Control F/M, ARO Record -Field 6, paid\_doc\_periods\$ moved to SMCLUP -Field 7, check\_history\_periods\$ moved to SMCLUP

# Inventory Control

# Auto-Calculate Review Cycle (Defect 442250)

In FACTS 7.9.0, a new Use Target was introduced to specify the default target used to autocalculate the review cycle. The review cycle is calculated by determining the number of days, given current ADU, it would take to achieve the selected target, and the calculation is performed during the R1 nightly replenishment recalculation, after new ADU's have been calculated.

This feature is especially useful for seasonal items whose ADU fluctuates significantly through the year. As ADU increases, the review cycle will decrease, and as ADU decreases, the review cycle will increase. You should always establish reasonable minimum and maximum review cycles when utilizing this feature.

The following programs were modified to implement the enhancement:

#### **Replenishment Parameter Maintenance (ICF990)**

For the Review Cycle parameter, a new Use Target dropbox was added to Replenishment Parameter Maintenance. You can specify cost, weight or cubes to use as the default target for autocalculating the review cycle, or you can specify none if you do not want FACTS to auto-calculate the review cycle.

#### **Setup Review Cycle (ICE560)**

The edit screen for Review Cycle Setup (ICE560) was also enhanced to include the new Use Target dropbox. You can specify cost, weight or cubes to use as the default target for auto-calculating the review cycle or you can specify none if you do not want FACTS to auto-calculate the review cycle.

### Review Cycle out of Range Alert (IC-REVCYC, ALC132)

Along with the auto-calculate of review cycles, an optional alert has been added to notify buyers if the calculated review cycle is too far below the minimum or above the maximum.

#### **Replenishment Parameter Maintenance (ICF990)**

Two new parameters, Vendor Review Cycle Outside of Limits Alert (IC-REVCYC) and Transfer Review Cycle Outside of Limits Alert, have been implemented in the Replenishment Parameter Maintenance (ICF990) program. The new parameters are located under the Alerts category.

The Scope settings for the Vendor Review Cycle Outside of Limits Alert parameter are Company Warehouse, Vendor, and Purchasing Line and for the Transfer Review Cycle Outside of Limits Alert are Company, Warehouse, and From Warehouse.

The calculation will be based on the users' selection of cost, weight or cubes in the Review Cycle Setup (ICE560). The parameters take in to consideration variance settings of Days or Percentages when determining whether to send an alert.

# Advance by Lead Time for Seasonal Items Enhancement (Defect 469531)

For seasonal items, the date used for the starting point to calculate usage can now include an adjustment for lead time. The usage period start date for usage calculations on seasonal items is adjusted by the average lead time to reflect the need when the product is to arrive.

#### **Replenishment Parameter Maintenance (ICF990)**

Two new parameters, Seasonal Lead time Advance for Vendor ARPs and Seasonal Lead time Advance for Transfer ARPs, have been implemented in the Replenishment Parameter Maintenance (ICF990) program. The new parameters are located under the Usage category.

The Scope settings for the Seasonal Lead time Advance for Transfer ARPs parameter are Company, Warehouse, From Warehouse, Item and Warehouse/Item, and the Scope setting for the Seasonal Lead time Advance for Transfer and Vendor ARPs the scope settings are Company, Warehouse, Vendor, Purchasing Line, Item, and Warehouse/Item.

### Minimum Order Quantity (Defect 470962)

This enhancement adds a minimum order quantity to the replenishment calculation. The replenishment calculation was modified so that if the calculated recommended order quantity falls below the new minimum order quantity, it will be increased to the new minimum order quantity.

#### **Replenishment Parameter F/M (ICF990)**

In the Replenishment Parameter F/M (ICF990) program two new parameters were added to the Order Quantity category. The new categories, Minimum Order Quantity for ARP Vendor and Minimum Order Quantity for ARP Transfer, allow you to implement the minimum order quantity.

For the Vendor ARP, the valid scopes are Vendor/Item, Item, and Warehouse/Item. For the Transfer ARP, the valid scopes are Item and Warehouse/Item.

### Correction to Rolled-Up Usage Methodology

When using a warehouse ARP, the child warehouse usage is rolled up to the parent. The process now calculates the ADU for each child, using all of the replenishment controls for that warehouse, then adds up the child ADUs to add to the parent's ADU.

In 7.8, the raw usage numbers for the children were added into the raw usage numbers for the parent, then the parent ADU was calculated using the parent's replenishment controls.

7.9 provides a more accurate parent ADU because it honors each child's settings.

### Purchase Orders

#### PO Search by reference number (Defect 466178)

The following files were updated to have case-insensitive keys on reference number:

POPASH - Past PO Header

-New Key, kno=6, company + reference  $# (CI) + PO + Receipt$ 

-New key, kno=7, company + vendor + reference  $# (CI) + PO +$  receipt

PORPOH - PO Header File

-Changed Key, kno=2, Reference # segment made case insensitive

-Changed Key, kno=3, Reference # segment made case insensitive

POUPDH - Updated PO Header File

-Changed Key, kno=2, Reference # segment made case insensitive

-Changed Key, kno=3, Reference # segment made case insensitive

All PO and Past PO searches have been updated to include a reference number sort order.

### Buyers Control Center Shipment Method for Transfers (Defect 388005)

In FACTS 7.9, a Ship Via user entry field was added to the Buyers Control Center Detail (POE405) screen when the activity is Transfers, allowing the user to set the transfer's ship-via from within the BCC.

### Buyers Control Center, Exception Control Center, and Alert Control Center—Add drill-down to Item F/M and Item Whse (Defect 46509)

The Buyers Control Center Detail (POE405), Exception Control Center (POE410) and Alert Control Center screens were enhanced to include drill downs to Item F/M and Warehouse/Item F/M.

### Auto-Recalculate All Buyer BCC Information

Buyer Code F/M now includes the option to have the buyer's BCC Recalculate All automatically run as part of the nightly replenishment calculation. Buyers can select to have their recalculate all run for Procurement and/or Transfers. This option is available as a time saver so the buyer doesn't have to run the recalculate first thing in the morning.

### Auto-Recalculate All Returns BCC Information

PO Static Control F/M now has the option to have the nightly replenishment calculation automatically run the BCC recalculate all for returns.

# Sales Orders

### SO Field Expansion

The following fields have been expanded in 7.9. Note that these field expansions in some cases change the field location within the file:

SOMNTH - Period Sales Register

-Move field 4(1,12), merchandise\_amt\$ to field 8, len=16

-Move field  $4(13,12)$ , misc amt\$ to field 9, len=16

-Move field 4(25,12), cost\_amt\$ to field 10, len=16

-Move field 4(37,12), invoice disc\$ to field 11, len=16

-Move field 4(49,12), taxable\_amt\$ to field 12, len=16

-Move field 4(61,10), tax\$ to field 13, len=16

-Move field  $4(71,9)$ , freight\$ to field 14, len=16 -Expand field 5, total cash sales\$ to len=16 -Expand field 6, num\_of\_invoices\$ to len=16

# CRS Control F/M (SOF890)—Wait Approval Memo (Defect 403355)

The Forms tab of CRS Control F/M (SOF890) was updated with a new Memo field for Wait Vendor Approval. This memo will print on zero-dollar credit memos where the credit is waiting on vendor approval. FACTS does not default this value – this is intended to help customers understand that the items were received, but that the credit will not be issued until the vendor approves the return.

# SO Code List (SOR795) now in Report Formatter (Defect 453688)

The SO Code List (SOR795) report program was updated to use the FACTS Report Formatter tool.

### CRS/BCC/PO Entry Temporary Item Processing Enhancement (Defect 468132)

The Customer Returns System (CRS) was enhanced to include temporary items in returns processing. This enhancement includes programs in both the Sales Orders and Purchase Orders modules.

The Customer Returns Entry (SOE810) program now allows returns processing for temporary items.

In Customer Returns Entry, you can now enter temporary items for returns processing for the following return options:

- Return to Warehouse
	- CRS temporary item returns may not have a consolidation warehouse that is different from the return warehouse.
- **Return to Vendor for Credit**
- Return to Vendor for Replacement
	- Note that the customer replacement option "Direct from vendor" is not allowed for temporary items.
- Scrap
- **Repair**

Temporary items created in CRS are not editable in the Buyers Control Center or the PO Entry Suite.

In FACTS 7.9.0, the CRS Quick Entry program does not allow entry of Temporary Items.

#### **PO Returns Processing for Temporary Items**

You can process returns for temporary items in the Buyers Control Center (POE400), Purchase Order Entry (POE120), Receipt Entry (POE210) and Non-PO Receipt (POE220) programs. You can enter a temporary item having a negative quantity with no tie to any document.

In the PO Entry Program Suite the entry of temporary items with quantities  $> 0$  is not allowed unless it is a special order tie.

PO document lines tied to CRS cannot be edited; this includes lines for temporary items tied to CRS as well.

#### **Vendor Return type (V-Type) records**

Entry of a temporary item in the Buyers Control Center (POE400) creates a CRS Vendor Return ("V") type document/line record in SOCRSH/L just like for IC Master table (ICMAST) items. Entering a temporary item in the Customer Returns System in the Sales Order module also creates CRS Vendor Return ("V") type document/line records.

These V-Type records are used in reporting and alerts to track returns to vendor.

Entering items directly in PO Entry, Receipt Entry and/or Non-PO Receipt does not create V-type document/line records. In order to track a temporary item return, it is necessary to create the return in Customer Returns Entry (SOE810) or via the Buyers Control Center (POE400).

#### **Customer Returns Entry (SOE810)**

The Item field in Customer Returns Entry was enhanced to allow the entry of temporary items. When an item number that does not exist in the Item Master file, a new message displays asking if this is a temporary item.

#### **Customer Returns Line Entry (SOE811)**

A new Temporary Items section was added to allow the user to modify the item description of 'TEMPORARY', and enter the weight, UM, item class, and vendor for the temporary item.

#### **PO Entry Suite (POC999)**

When entering a temporary item in the PO Entry Suite programs, a new screen allows entry of the item description, weight, UM, item class, and whether the item is taxable.

#### **Buyers Control Center Detail (POE405/POE406)**

On the Buyers Control Center (BCC) Detail (POE405-for returns) and (POE406-for transfers) screens, you can now enter a temporary item. When an item number does not exist in the Item Master file, a new message displays asking if this is a temporary item. Answering Yes will display the new temporary item fields (POC999) screen. You can also click "Temp" on any temporary item return line to modify the temporary item information.

#### **Reporting Changes**

The following programs were modified to include temporary item information in their output.

Receiving Document Print (POR210)

PO Status Report (POR710)

Period Receipts Report (POR810)

Period Invoice Receipts Report (POR820)

Period Receipts Discrepancy (POR830)

### Lost Sale Reason Code—Default Update Usage Flag

When deleting Sales Order documents or lines and indicating to record the lost sale, or when entering a lost sale, it is important to properly indicate whether the lost sale should count as usage. To facilitate that, the lost sale reason code now has a setting for how to default the update usage flag.

### Order Quantity vs. EOQ

FACTS 7.9 corrects the use of Frozen Order Quantity in FACTS 7.8. References to this field have been changed from "Order Quantity" to "EOQ", and freezing it freezes EOQ. In 7.8 there was confusion between this field and "Recommended Order Quantity" which is calculated and displayed in the Buyer's Control Center.

Changes will be visible in Warehouse/Item F/M, Replenishment Parameter F/M, BCC, Show Math, etc.

### CSREPLENP.PVC Changes

All methods and properties in CSREPLENP.PVC which referred to order quantity or calculating order quantity have been eliminated, and new methods and properties have been added for EOQ. If you were utilizing any of the order quantity methods or properties in csreplenp.pvc, you should evaluate that code to ensure you are using the correct new ones.

# System Management

### Alert Control Center (POE410)

The Exception Control Center (also POE410) is buyer-centric. The ACC provides most of the same functionality as the ECC but is FACTS user code-specific, allowing non-buyers to subscribe to alerts without requiring that they have email capability. This is more important as we introduce alerts that are for non-replenishment activity.

# System Alert Dashboard (ALE100)

The Manage Subscriptions screen of the System Alert Dashboard now allows the user to specify whether they want to receive each alert via email, ACC or both.

### Background Scheduler Dashboard (SME910)—Bounce process for a continuous background process (Defect 441519)

A new right-click option called 'Bounce' has been added to the Background Scheduler Dashboard. The option is only available for Continuous-type processes that are currently 'running'. The Bounce option forces the selected process to stop/restart. In the Show History screen, for a process that was "Bounced", the Result Column displays "Interrupted" and the Shutdown Reason Column displays "Bounced".

### System Control F/M (SMF950)—Soft-code the UnForm Client Command (Defect 47191)

A new field, Unform Client Command, was added to the System Control F/M (SMF950) on the Archiving tab for the UnForm Client command name. If the field is left blank, the default command, "uf90c", will be used.

### System Clean Up F/M (SMF993)—AR Static - Move Paid Docs and Check History to System Clean Up F/M (Defect 46909)

Two new fields were moved from AR Static Control F/M to System Cleanup F/M: # periods to store paid documents, and # periods to store check history. The option not to store any has been eliminated; at least 1 month must be kept.

# Storefront Country Selection (Defect 405053)

A new Storefront Country Selection (SMU965) program was introduced to allow the user to specify which countries are uploaded to Storefront. To access this program, choose System Management>File Maintenance>Storefront Initialization Program. You can 'Select' or 'Unselect' All Countries in the line browser, as well as double-click any Country Code/ Name line in the browser to select (Yes in the Selected column) or un-select a single line.

# Document Delivery

### Document Routing Enhancement

The Document Delivery product was enhanced for the FACTS 7.9.0 release. In the FACTS AP, AR and SO Document Inquiry programs, the Document Routing views now display all routes, even those with specific to ship-to or ship-from location.

Document Delivery also has a new routing export/import capability for the AR account routes only. You can now export the AR account routes to Microsoft® Excel, make changes, and then import those changes.

The System Clean up F/M (SMF993) program was also expanded to include Document Delivery log entries.

# Service and Repair

### External Costs Enhancement

The External Costs enhancement allows you to assign external costs to Service and Repair tickets. These are costs that are neither technician time nor material related. External costs come in the form of Accounts Payable expenses, either being a charged fixed cost or an outside service.

When you close the service ticket in Service Ticket Entry (SRC550), you can change the selling fields (fixed selling charge or chargeable rate) and the description that prints on the invoice. However, you will not have access to the cost fields.

Invoices will display labor cost charges as any other labor cost, and fixed-cost charges will now print under a new section, Miscellaneous Charges.

The Daily Sales Register (SOR310) only posts the revenue portion to the General Ledger as the cost portion will already be posted through Accounts Payable.

#### **External Cost Entry (SRC710)**

A new screen, External Cost Entry, was added to the Service and Repair module. You can access this screen from the Service button on the AP Document Entry (APE110) and Document Adjustment Entry (APE120) programs. Using this screen you can assign costs to one or more service tickets. Costs can be applied to both open and closed service tickets. Costs can be either fixed costs or labor costs. If the person entering the payable is unable to supply the amount to charge to the customer, the amount can be entered when closing the service ticket. If you are applying an external cost to a closed service ticket, you will not be allowed access to the pricing fields; only the cost fields are available. The External Cost Entry screen will return the cost amount to Document Entry or Document Adjustment Entry screen.

#### **Service Ticket Entry (SRC550)**

The Service Ticket Entry (SRC550) program was also enhanced. A new External Costs tab was added to the program so you can modify the fixed selling charge or chargeable rate and the description that prints on the invoice. However, you will not have access to the cost fields.

#### **AP Document Entry (APE110)/ Document Adjustment Entry (APE120)**

The AP Document Entry and AP Document Adjustment Entry programs were enhanced to include a Service button to access the External Cost Entry screen. External costs are entered during line entry, where clicking the Service button brings up the External Cost entry screen.

#### **Document Entry and Adjustment Register (APR110)**

The Document Entry and Adjustment Register (APR110) program was also enhanced. Now when you run the Document Entry and Adjustment Register (APR110), if any external costs were entered, an External Service Recap Report is printed as part of the register.

#### **SO Document Inquiry (SOI610)**

The SO Document Inquiry (SOI610) program was enhanced to include a new External Costs tab. Once the external charges have been posted, they can be viewed in SO Document Inquiry

#### **Invoice & Credit Memo Print (SOP310) / Invoice Print from Confirmation Entry / Direct Invoice Entry**

The Invoice & Credit Memo Print (SOP310) and invoice print routines were enhanced to include a Miscellaneous Charges section on the invoice The invoice print includes these costs in one of two ways:

- If the costs were entered as labor costs, these charges appear as any other labor cost.
- If the costs were entered as fixed costs, the charges print under an added section: Miscellaneous Charges.

# FACTS 7.9.0 Technical Changes

# ATC040—New Hook Point Request (Defect 428706)

The following hook point was added to ATC040:

```
0385 if not(checked_atc04a_custom_line_update) or 
got atc04a custom line update then checked atc04a custom line update=1;
perform "prog/AT/ATC04A;custom_line_update",err=*next; 
got_atc04a_custom_line_update=1
```
### DO Metadata File Changes for ION

Many changes have been made in FACTS 7.9 in preparation for the FACTS integration to ION. These features will not be utilized in 7.9.

### Database Definition (DOE400)

In preparation for interacting with the ION inbox and outbox, we have enhanced the database definitions to abstract all of the connection information in a single location.

### CSSQL.PVC Database Object

A new object, CSSQL.PVC, was created to manage connection to and interaction with a SQL database. It utilizes the updated DODATA file to simplify the process of connecting to a database.

# CSYS.PVC System Object

Many new methods have been added to the CSYS object, including:

function mask\$(length)

function mask\$(length,decimals)

function mask\$(length,decimals,negative)

function mask\$(length,decimals,negative,thousands)

function mask\$(length,decimals,negative,thousands,zeros)

function xmlin\$(orig\$)

function xmlout\$(orig\$)

function xmltag\$(indent,xmltag\$,xmldata\$,data\_type\$,exclude\_blank\$,asis)

function xmltag\$(indent,xmltag\$,xmldata\$,data\_type\$,exclude\_blank\$,asis,attributes\$)

function label\$(orig\$,width,justification) function label\$(orig\$,width,justification,char\$) function label\$(orig\$,width,justification\$) function label\$(orig\$,width,justification\$,char\$) function period\_plus\$(f\_pd\$,f\_pds) function period plus\$(f\_pd\$,f\_pds,f\_yearfirst) function period\_plus\$(f\_pd\$,f\_pdperyr,f\_pds,f\_yearfirst) function date\_plus\$(f\_date\$,f\_days)

### XML Generation Enhancement

A new type of API XML Generation is now supported which utilizes the search driver (SMC600) in recursive calls to build XML of any depth and structure. Each node of the XML requires an entry in API Entry (SMU950) and an associated SMGCTL record.

In SMU950 Data Tag Entry, you create a data tag with a new data type of N-Node and connect it to the API that generates the XML in that node.

This functionality will be used to generate the outbound BOD XMLs to be delivered to ION.

A sample set of APIs is included in FACTS 7.9: Test, TestL and TestS

To start the generation of the XML, you call

"prog/SM/SMC600;enter\_recursive",api\_list\$,api\_name\$,api\_key\$,\_xml\_channel,\_xml\_indent,smapi r,smapin,smapit,dotype,smpckh,smpckl,smudfs,error\$

# Fixed Defects

This table shows the defects fixed in Infor Distribution FACTS 7.9.0.

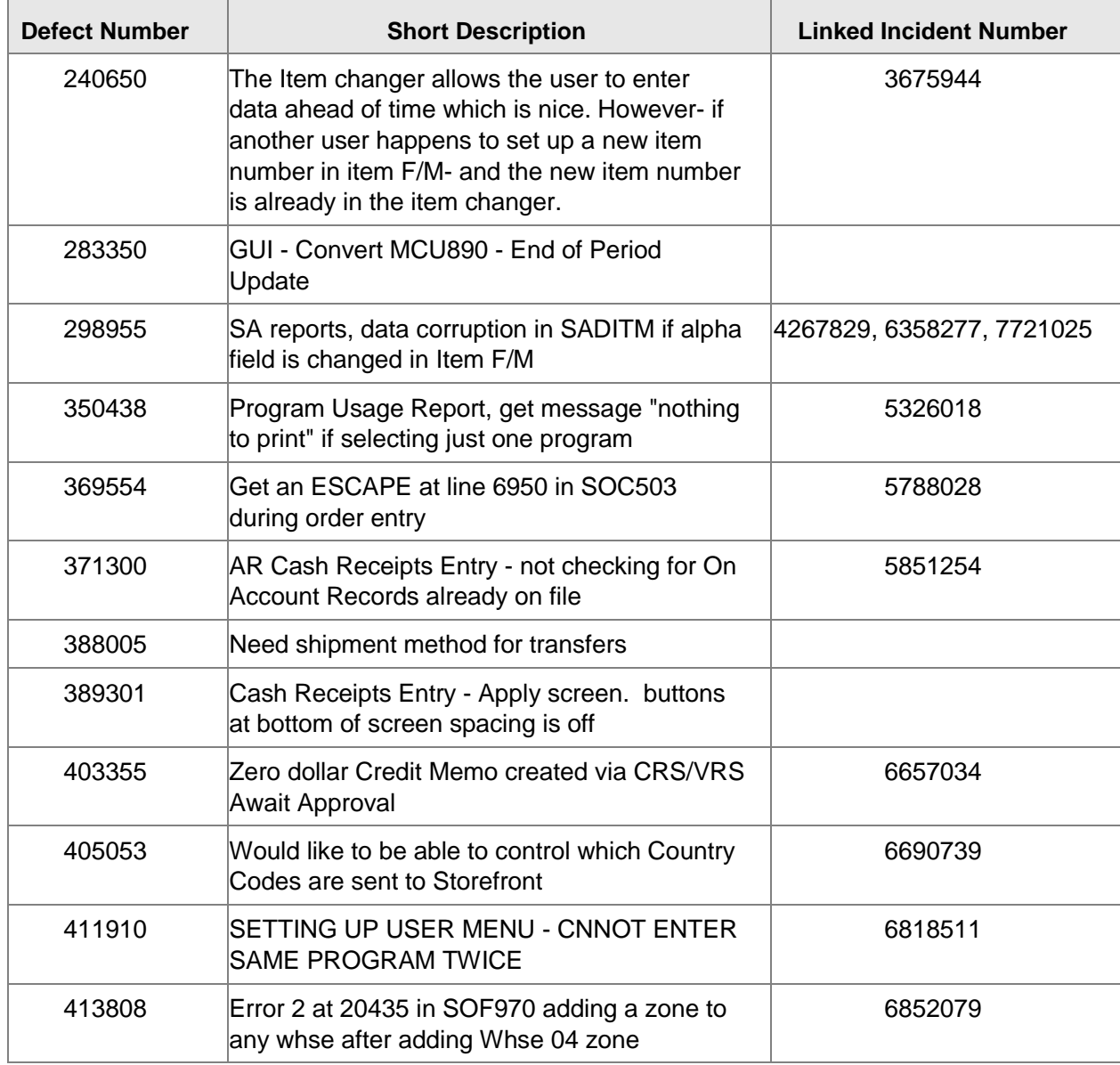

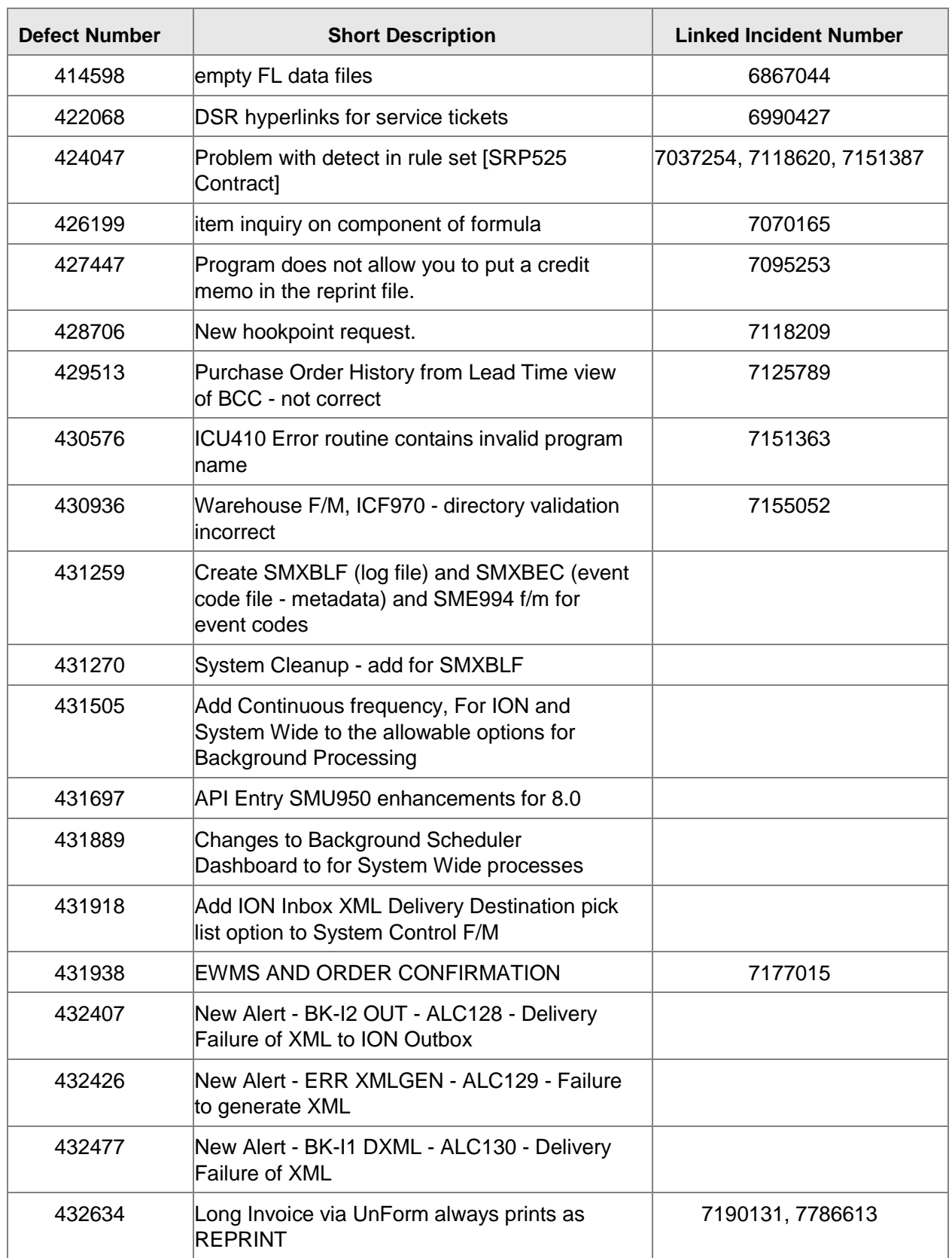

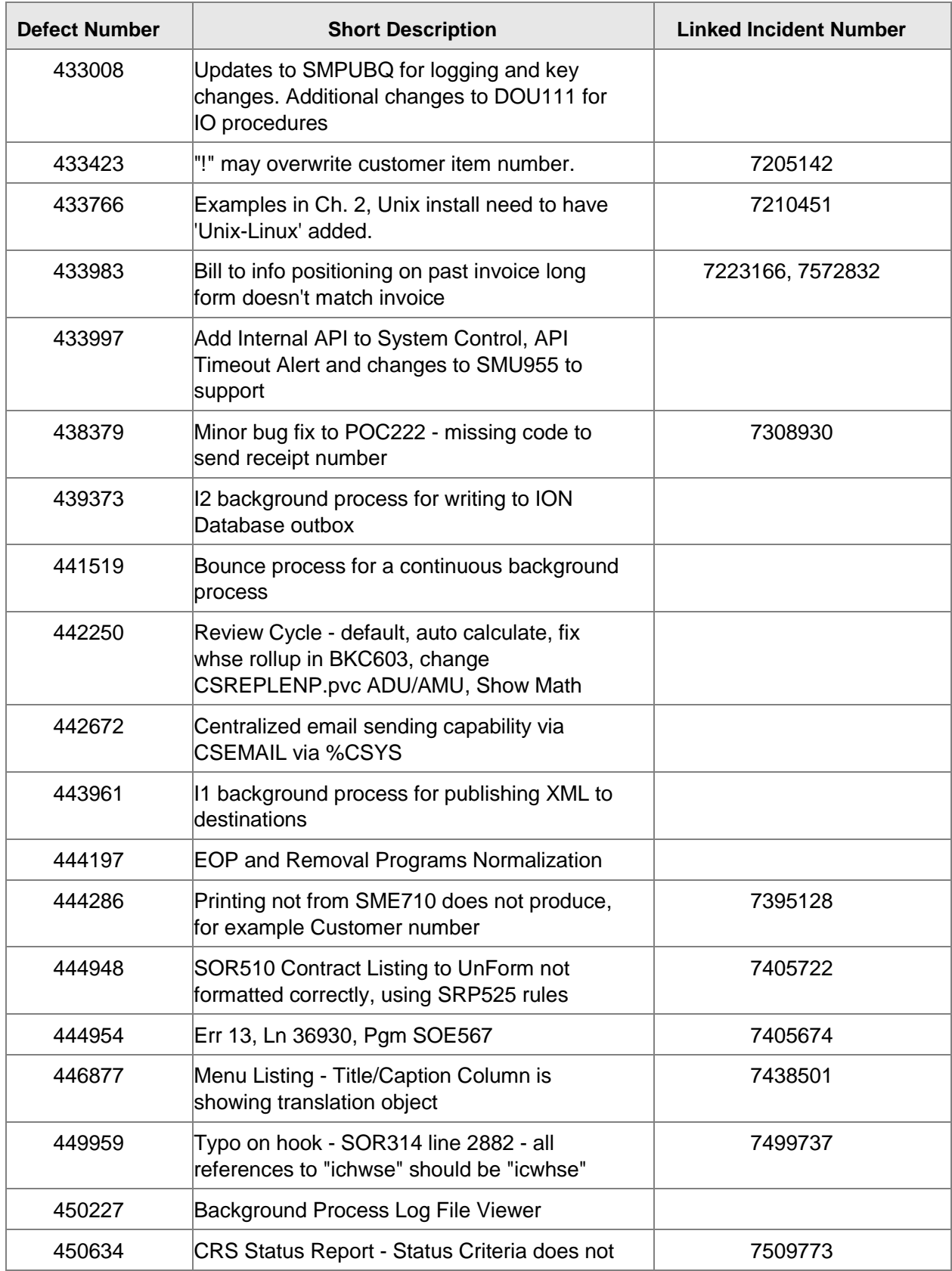

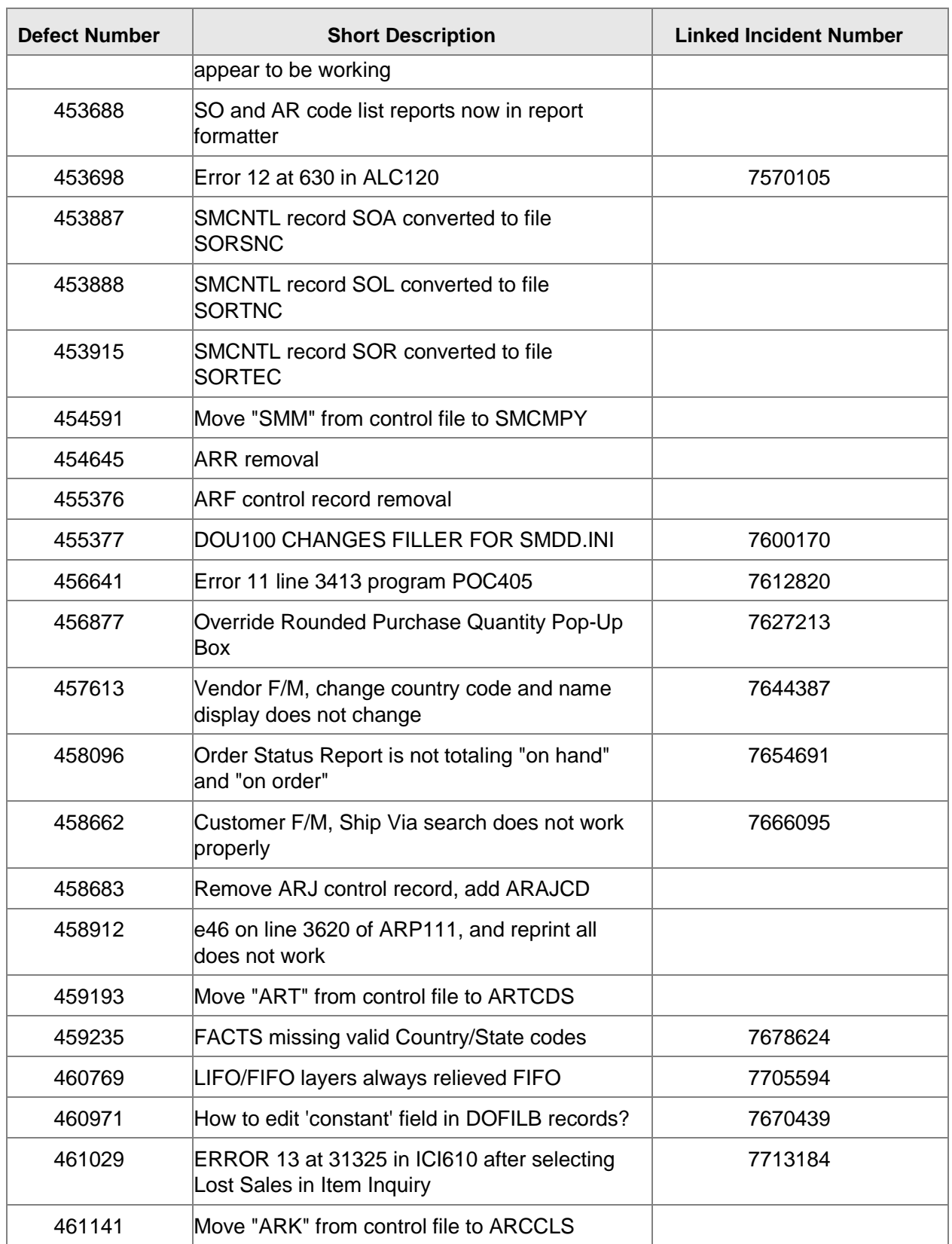

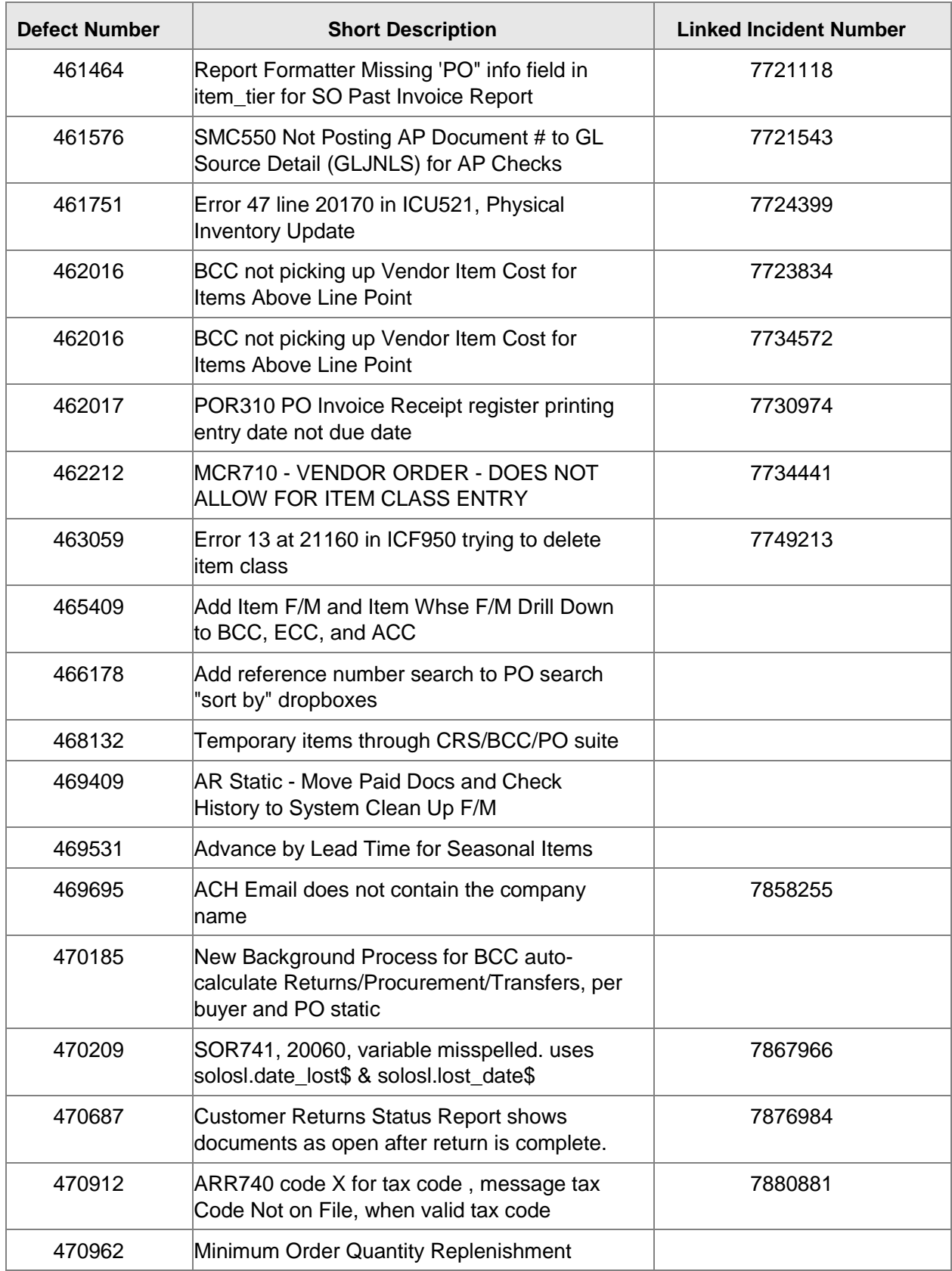

Fixed Defects

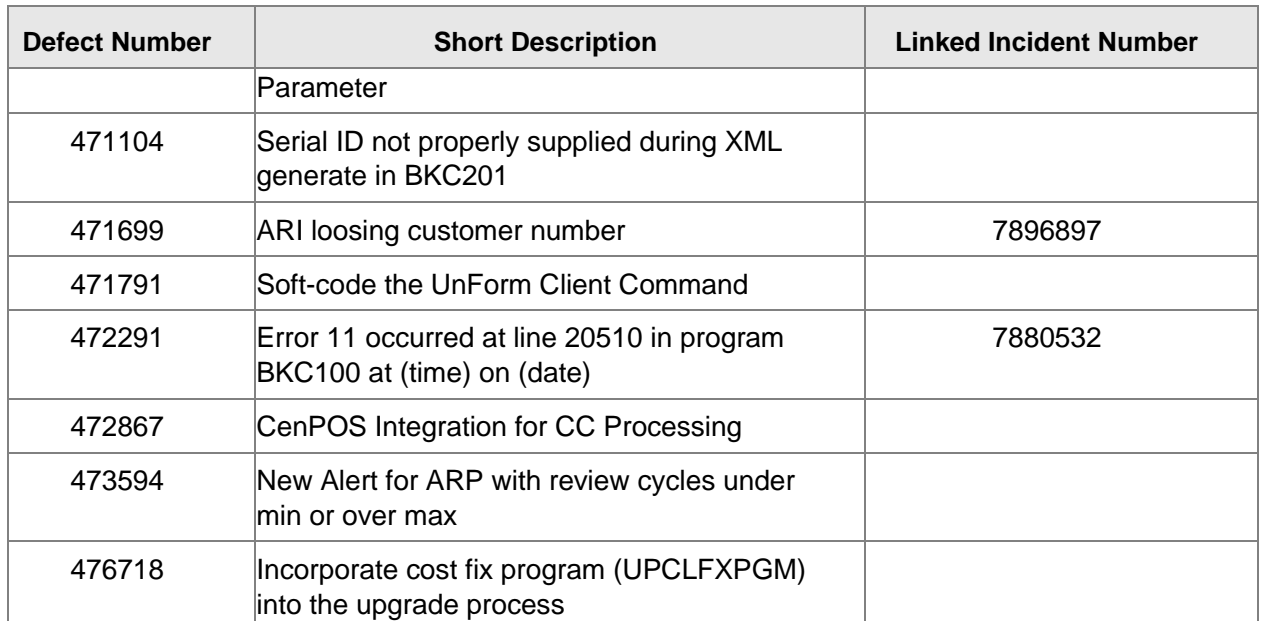